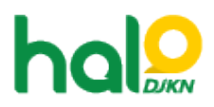

[Knowledgebase](https://halodjkn.kemenkeu.go.id/kb) > [Join Domain](https://halodjkn.kemenkeu.go.id/kb/join-domain) > [PC yang baru saja dilakukan join domain tidak dapat](https://halodjkn.kemenkeu.go.id/kb/articles/pc-yang-baru-saja-dilakukan-join-domain-tidak-dapat-membuka-aplikasi) [membuka aplikasi](https://halodjkn.kemenkeu.go.id/kb/articles/pc-yang-baru-saja-dilakukan-join-domain-tidak-dapat-membuka-aplikasi)

## PC yang baru saja dilakukan join domain tidak dapat membuka aplikasi

Agent 117 DJKN - 2021-06-30 - [Join Domain](https://halodjkn.kemenkeu.go.id/kb/join-domain)

- 1. Silahkan memastikan terlebih dahulu hostname PC Join Domain sudah sesuai standardisasi penamaan PC Join Domain
- 2. Hal itu dikarenakan belum update policy. Tata cara update policy adalah sebagai berikut:
	- 1. Jalankan perintah "net localgroup administrators" melalui command

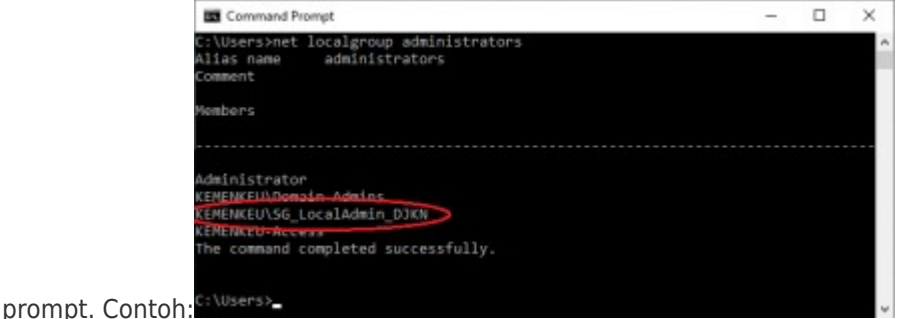

2. Jika belum terdapat member "KEMENKEU\SG\_LocalAdmin\_DJKN" seperti pada contoh di atas, jalankan perintah "gpupdate /force" melalui command prompt (dalam kondisi terhubung ke jaringan Kemenkeu).Contoh:

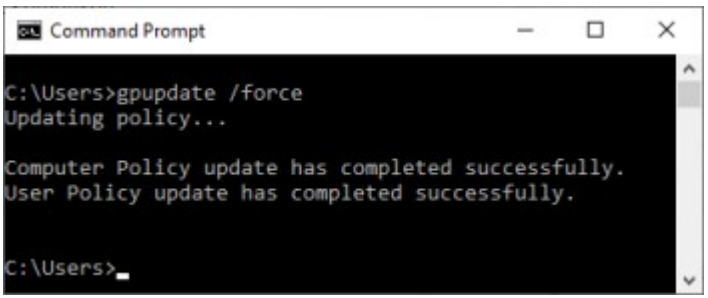

- 3. Abaikan jika terdapat pesan ".. Policy could not updated successfully .." setelah proses "gpupdate /force" selesai.
- 4. Lakukan restart komputer, kemudian login kembali menggunakan akun Kemenkeu.
- 5. Lakukan pengecekan policy admin PIC TIK DJKN kembali dengan menjalankan perintah "net localgroup administrators" melalui command prompt.
- 6. Apabila berhasil, maka terdapat member "KEMENKEU\SG\_LocalAdmin\_DJKN".
- 3. Apabila tidak terdapat member tersebut, ada beberapa kemungkinan yang menyebabkan permasalahan tersebut:
	- 1. Standarisasi penamaan PC, solusi dapat melihat pada artikel

https://halodjkn.kemenkeu.go.id/kb/articles/panduan-join-domain-kemenkeu , pada halaman 6

2. Konfigurasi IP dan DNS, pastikan konfigurasi IP dan DNS pada komputer tersetting automatic (tidak static).Contoh:

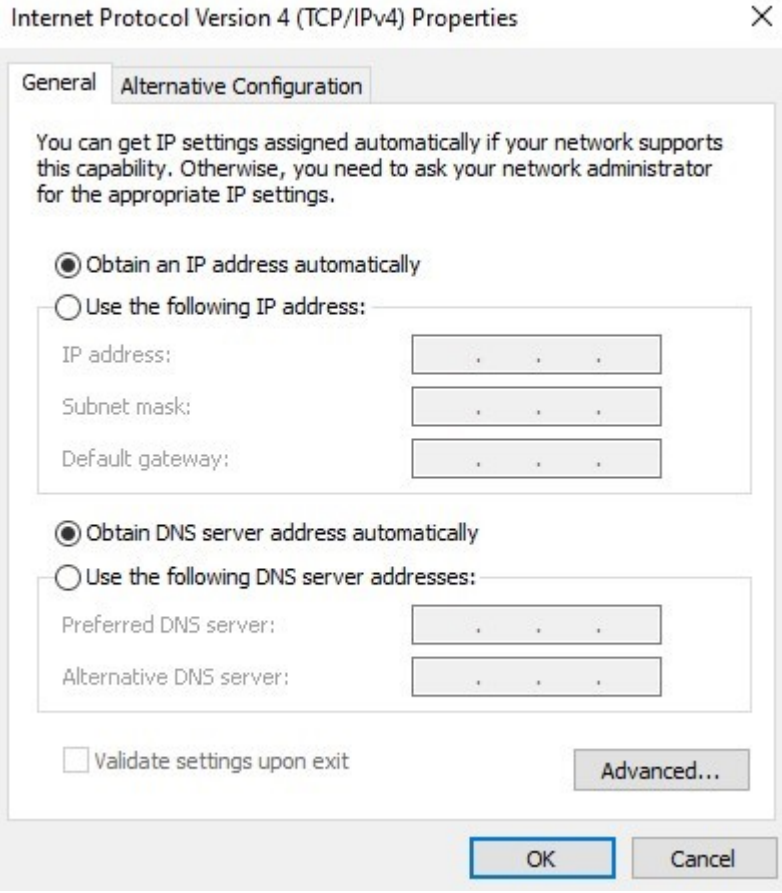

Pastikan DNS yang dipakai adalah DNS milik Kemenkeu yaitu 10.242.227.53 dan atau 10.242.227.52